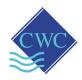

## MODBUS RTU Card for DIGICHEM Plus+ Model: DP-OPT-CARD-MODBUS (a.k.a. 6430)

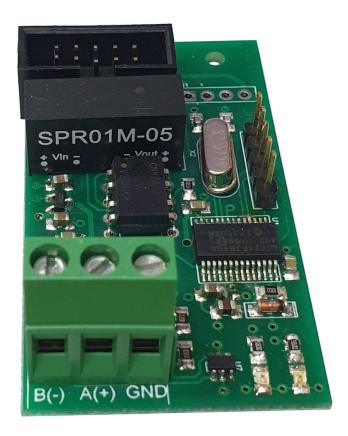

Retrofit to (or supplied with)

DIGICHEM® Plus⁺ controllers with
firmware S0206 ver 1.01 or later

## Supplied by:

#### **Convergent Water Controls Pty Ltd**

2/4 Huntley St Alexandria NSW 2015

Tel: (02) 9698 3131 www.cwc.com.au Fax: (02) 9698 3210 info@cwc.com.au

**Manufacturer:** Convergent Water Controls Pty Ltd, Sydney Australia.

**Note:** On-going product development at Convergent Water Controls may lead

to changes in the specifications of this product.

Warranty: This product is guaranteed for a period of 12 months from installation

date or 18 months from Invoice date (whichever occurs first). The warranty applies to manufacturing or component defects which may cause the unit to malfunction under specified conditions. The guarantee does not cover damage due to abuse, tampering or improper installation.

**Disclaimer:** Convergent Water Controls will not be held liable for any consequential

damage or loss arising resulting from product malfunction.

## **TABLE OF CONTENTS**

| 1.  | INTRODUCTION                  | 1  |
|-----|-------------------------------|----|
| 2.  | MODBUS EXAMPLES               | 2  |
|     | READ COIL STATUS EXAMPLE      |    |
|     | READ HOLDING REGISTER EXAMPLE |    |
|     | MODBUS DATA TABLE             |    |
|     | WIRING THE MODBUS CARD        |    |
|     |                               |    |
| 5 5 | PECIFICATIONS                 | 10 |

### 1. INTRODUCTION

This MODBUS device is referred to as the Model 6430 throughout this user guide, and in short be referred to as the 6430. The 6430 uses MODBUS RTU protocol and it is regarded a "slave". It is an application-layer messaging protocol. It provides client/server communication between devices connected on the network. The 6430 uses 8, n, 1 data format: eight data bits, no parity, one stop bit.

Setting up the 6430 is an easy process, communication speed rate (baud rate) and MODBUS address is programmable via the DIGICHEM Plus+ menu system (refer specification at the end of this manual).

#### **BAUDRATE**

The baud rate is selectable from 4800 through 115200. Please consult Table .1 for supported baud rates.

| No | Baudrate |
|----|----------|
| 1  | 4800     |
| 2  | 9600     |
| 3  | 19200    |
| 4  | 28800    |
| 5  | 38400    |
| 6  | 57600    |
| 7  | 115200   |

Table 1

#### **MODBUS ADDRESS**

MODBUS card address is selectable from 0x1 - 0x80.

The 6430 uses the industry standard MODBUS protocol and the most frequently used requests are listed in table 1.2.

| Function                | Description                                   |  |
|-------------------------|-----------------------------------------------|--|
| 01                      | Read Coil Status                              |  |
| 02                      | Read Input Status                             |  |
| 03                      | Read Holding Registers                        |  |
| 04 Read Input registers |                                               |  |
| 05                      | Force Single Coil                             |  |
| 06                      | Preset Single register                        |  |
| 07                      | Read Status Last two character of the message |  |

Table 1.2

The model 6430 MODBUS card only supports the following commands:

| Function | Description            |
|----------|------------------------|
| 01       | Read Coil              |
| 03       | Read Holding Registers |

#### **Typical Modbus Memory Areas:**

### Modbus Memory Area - 4 Areas

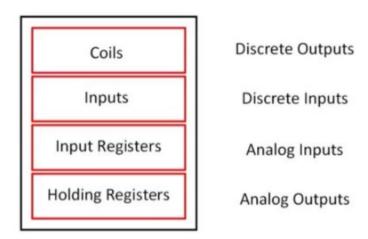

### Modbus Memory Area - 4 Areas

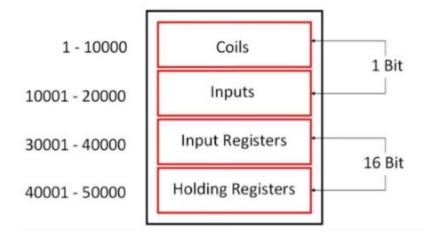

NOTE: In the 6430, the Coils are used for Discrete Inputs and Outputs.

## 2. MODBUS EXAMPLES

Below are examples of the two supported MODBUS functions(commands)

### **READ COIL STATUS (Function 01)**

MODBUS reserved this function to read MODBUS coils. A coil in the DP+ is represented by the status of a single bit. Each bit represents the status of either an input or output status.

For example the flow switch is an input and should the input be inactive or open, it has a value of zero(0). Should the flow switch input be closed or active, its value is said to be high(1).

For example the Bleed Solenoid Valve Output is an output and should the output be inactive or off, it has a value of zero(0). Should the output be closed or active, it's value is said to be high(1).

### 2.1 READ COIL STATUS EXAMPLE

When we refer to reading the coil status, the coil can either be an input or output. Only the reading of the status is allowed.

Below is an example of a MODBUS coil read from MODBUS card address 0x2, and coil starting address 1, reading the status of 32 coils. Please note all numbers are expressed in binary. For the examples we use the HEXADECIMAL presentation of the value for obvious reasons. Consult Table 1.3 for a MODBUS coil(2) request and table 1.4 for the response.

| Field Na            | Value(Hex) |    |  |  |
|---------------------|------------|----|--|--|
| MODBUS Card Address | 02         |    |  |  |
| Function            | Function   |    |  |  |
| Data Start Address  | HIGH byte  | 00 |  |  |
| Data Start Address  | LOW byte   | 01 |  |  |
| Number of Coils     | HIGH byte  | 00 |  |  |
|                     | LOW byte   | 20 |  |  |
| CRC                 | LOW byte   | 6C |  |  |
|                     | HIGH byte  | 21 |  |  |

Table 1.3

### **Response from MODBUS Card:**

| Field Name                  |           | Value(Hex) |
|-----------------------------|-----------|------------|
| MODBUS Card Address         | 02        |            |
| Function                    |           | 01         |
| Number of coil bytes        |           | 04         |
| Coil byte 1 (Coils 2 - 9)   | C0        |            |
| Coil byte 2 (Coils 10 - 17) | 01        |            |
| Coil byte 3 (Coils 18 -25)  | 01        |            |
| Coil byte 4 (Coils 26 - 33) | 20        |            |
| CRC                         | LOW byte  | A5         |
|                             | HIGH byte | 59         |

Table 1.4

#### **READ HOLDING REGISTER (Function 03)**

When we refer to reading a Holding Register, it refers to a reading a number from the card. The number is defined as an integer 16 bits. This represents a number from 0 to 65535. This number can be the digital value readout on a screen for say conductivity and may be presented as 0 to 9999 uS/cm. The DIGICHEM Plus+ has a total number of 6 holding registers, representing conductivity, ORP, pH, temperature and two Auxiliary readings (from the two 4-20mA inputs)

### 2.2 READ HOLDING REGISTER EXAMPLE

Below is an example of a MODBUS Holding Register read from MODBUS card address 0x2, starting reading from holding register 1, reading the values of 6 holding registers. Please note all numbers are expressed in binary. For the examples we use the HEXADECIMAL presentation of the value to obvious reasons.

Consult table 1.5 for MODBUS holding register read and table 1.6 for the response.

| Field Na            | Value(Hex) |    |
|---------------------|------------|----|
| MODBUS Card Address | 02         |    |
| Function            | 03         |    |
| Data Start Address  | HIGH byte  | 00 |
| Data Start Address  | LOW byte   | 01 |
| Number of Registers | HIGH byte  | 00 |
|                     | LOW byte   | 06 |
| CRC                 | LOW byte   | 94 |
|                     | HIGH byte  | 3B |

Table 1.5

### **Response from MODBUS Card:**

| Field Na             | Value(Hex)           |    |  |
|----------------------|----------------------|----|--|
| MODBUS Card Address  | 02                   |    |  |
| Function             | 03                   |    |  |
| Number of data bytes | Number of data bytes |    |  |
| Holding Register 1   | HIGH byte            | 00 |  |
| Holding Register 1   | LOW byte             | 00 |  |
| Holding Register 2   | HIGH byte            | 00 |  |
|                      | LOW byte             | 00 |  |
| Holding Register 3   | HIGH byte            | 05 |  |
|                      | LOW byte             | 78 |  |

| Holding Register 4 | HIGH byte | 00 |
|--------------------|-----------|----|
|                    | LOW byte  | 00 |
| Holding Register 5 | HIGH byte | 00 |
|                    | LOW byte  | 00 |
| Holding Register 6 | HIGH byte | 00 |
|                    | LOW byte  | 00 |
| CRC                | LOW byte  | E8 |
|                    | HIGH byte | 49 |

Table 1.6

#### 3. MODBUS DATA TABLE

#### **HOLDING REGISTERS FOR INTEGER 16 BITS**

| Address | Register | Format | Property | Function | Description                    |
|---------|----------|--------|----------|----------|--------------------------------|
|         | Qty      |        |          |          |                                |
| 40002   | 2        | Int16  | Read     | 03       | Conductivity                   |
| 40004   | 2        | Int16  | Read     | 03       | ORP                            |
| 40006   | 2        | Int16  | Read     | 03       | pH                             |
| 40008   | 2        | Int16  | Read     | 03       | Temperature                    |
| 40010   | 2        | Int16  | Read     | 03       | AN1 (Analog/Auxiliary Input 1) |
| 40012   | 2        | Int16  | Read     | 03       | AN2 (Analog/Auxiliary Input 2) |
| 40014   | 2        | Int16  | Read     | 03       | Controller Type                |
| 40016   | 2        | Int16  | Read     | 03       | Controller ID                  |

Table 1.7

**Tip**: To check you have the readings aligned, pH should be between 0000 and 1400, Temperature should be between 000 and 100 and Controller Type should be a 3 digit number such as 0831.

Please note the pH is represented as a whole number. For example a pH value of 0x2fd equates to 765. The DIGICHEM Plus+ displays the pH as a number with 2 decimal places. Hence, the pH value should be divided by 100 to give a true value of 7.65pH

**NOTE:** Some Modbus readers will view the holding registers starting at 40002, each one incremented by 1. Example as follows:

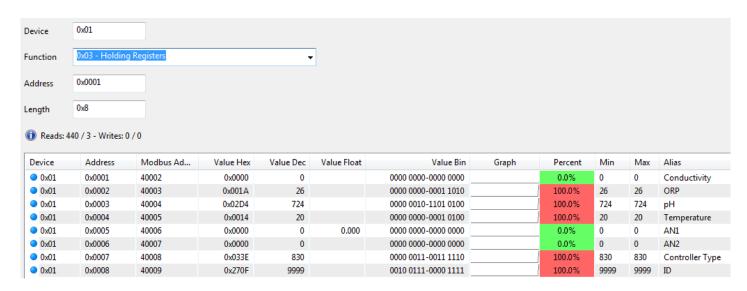

#### **Controller Parameters**

The following controllers currently support MODBUS RTU:

| Controller |               | Controller Type | Int16 Range   | Coil Range |
|------------|---------------|-----------------|---------------|------------|
|            | DIGICHEM Plus | 0831            | 40002 - 40016 | 1 - 29     |

#### **MODBUS COIL ADDRESSES**

| Address | Register Qty | Property           | Function | Description                         |
|---------|--------------|--------------------|----------|-------------------------------------|
| 1       | 1            | 1 Read 01 Not Used |          | Not Used                            |
| 2       | 1            | Read               | 01       | Mains On                            |
| 3       | 1            | Read               | 01       | BLEED Output                        |
| 4       | 1            | Read               | 01       | INHIBITOR Output                    |
| 5       | 1            | Read               | 01       | BIOA Output                         |
| 6       | 1            | Read               | 01       | BIOB (ORP) Output                   |
| 7       | 1            | Read               | 01       | pH Output                           |
| 8       | 1            | Read               | 01       | Dispersant Output                   |
| 9       | 1            | Read               | 01       | Aux Output                          |
| 10      | 1            | Read               | 01       | Tank Level 1 Low                    |
| 11      | 1            | Read               | 01       | Tank Level 2 Low                    |
| 12      | 1            | Read               | 01       | Tank Level 3 Low                    |
| 13      | 1            | Read               | 01       | Tank Level 4 Low                    |
| 14      | 1            | Read               | 01       | Tank Level 5 Low                    |
| 15      | 1            | Read               | 01       | Tank Level 6 Low                    |
| 16      | 1            | Read               | 01       | Common Alarm Active                 |
| 17      | 1            | Read               | 01       | Flow Switch Active                  |
| 18      | 1            | Read               | 01       | Conductivity Low Alarm              |
| 19      | 1            | Read               | 01       | Conductivity High Alarm             |
| 20      | 1            | Read               | 01       | Conductivity Timer Alarm            |
| 21      | 1            | Read               | 01       | ORP ILw Alarm                       |
| 22      | 1            | Read               | 01       | ORP High Alarm                      |
| 23      | 1            | Read               | 01       | ORP Timer Alarm                     |
| 24      | 1            | Read               | 01       | pH Low Alarm                        |
| 25      | 1            | Read               | 01       | pH High Alarm                       |
| 26      | 1            | Read               | 01       | pH Timer Alarm                      |
| 27      | 1            | Read               | 01       | Time & Date Alarm                   |
| 28      | 1            | Read               | 01       | No Flow Alarm                       |
| 29      | 1            | Read               | 01       | '1' if Units set to TDS, '0' if     |
|         |              |                    |          | Units set to Conductivity (i.e. uS) |

Table 1.8

**Tip:** To check you have the readings aligned, Mains On should be 1 when powered, and Bleed (the field immediately after should be 1 if the controller is bleeding.

#### **Example of Modbus Reader viewing Coils:**

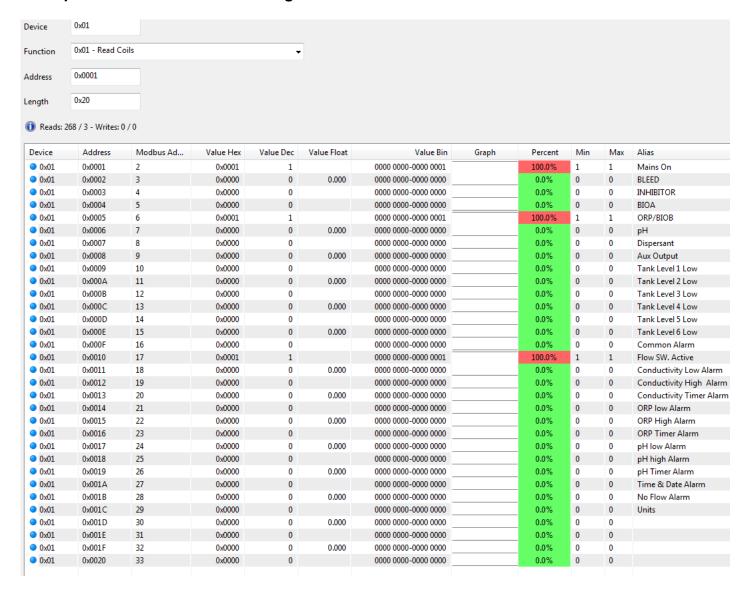

#### 4. WIRING THE MODBUS CARD

The MODBUS card is supplied affixed to a DIN mount bracket. Clip the bracket on the DIN rail inside the DIGICHEM Plus+ enclosure. Plug the 10-way ribbon cable into a spare socket marked I/O PORT on the motherboard. This cable provides power and communication between the DIGICHEM Plus+ and the MODBUS card. The MODBUS card has a RS485 Port for communications with a master device. Please set the Baud rate and card address via the SETUP MENU of the DIGICHEM Plus+. Please proceed with the field wiring as follows.

#### **RS485 WIRING LEGEND:**

| 1 | B(-) |
|---|------|
| 2 | A(+) |
| 3 | GND  |

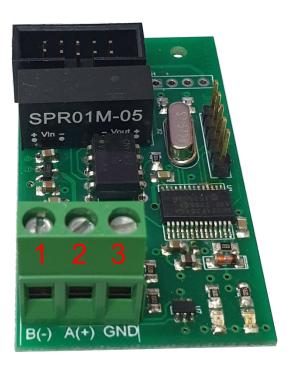

# **5. SPECIFICATIONS**

| POWER CONSUMPTION                    | 200 milli Watt                           |
|--------------------------------------|------------------------------------------|
| ESD Protection                       | 2KV on RS485 lines                       |
| Electrical Isolation                 | 1.5KV                                    |
| Card address selectable in DIGICHEM  | 1128                                     |
| Plus+ controller Advanced Setup menu |                                          |
| Baud rates selectable in DIGICHEM    | 4800, 9600, 19200, 28800, 38400,         |
| Plus+ controller Advanced Setup menu | 57600, or 115200                         |
| Data Format                          | 8, n, 1 data format: eight data bits, no |
|                                      | parity, one stop bit                     |
| Data Bit                             | 8                                        |
| Parity                               | None (i.e. no parity)                    |
| Stop bits                            | 1                                        |
| DIGICHEM Plus+ Firmware              | S206 ver 1.01 or higher (NOTE: Extra     |
|                                      | Inhibitor Dose is removed from menu      |
|                                      | with this firmware version and the       |
|                                      | MODBUS card fitted. Furthermore,         |
|                                      | drivers for 4-20mA card DP-OPT-          |
|                                      | CARD-OP are removed too)                 |